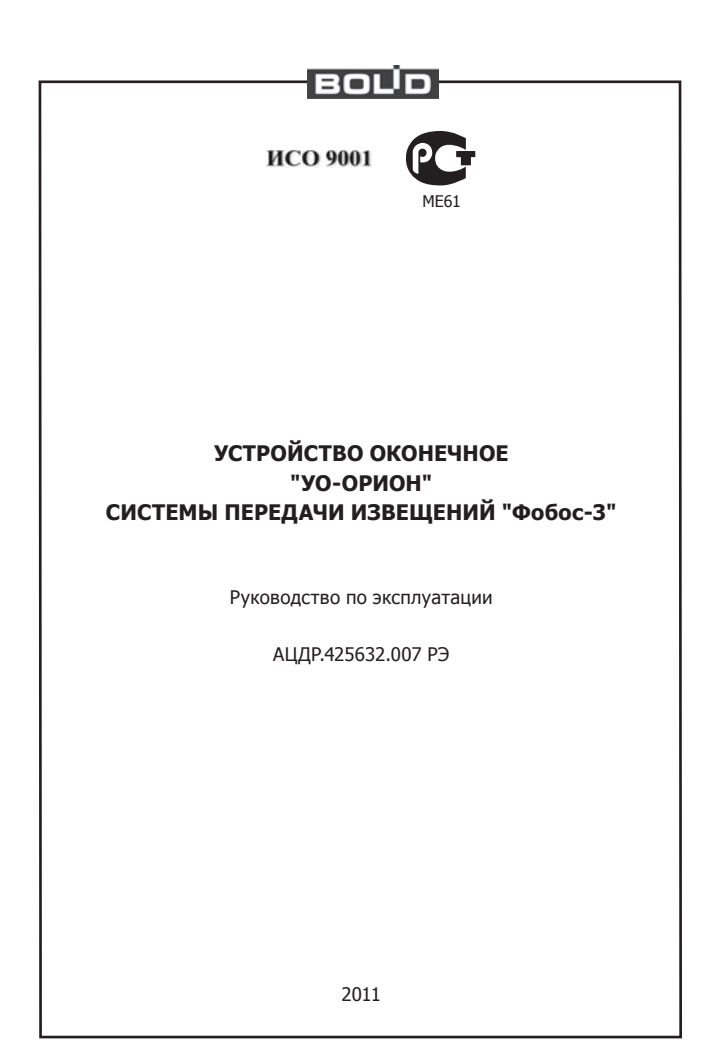

# **Содержание**

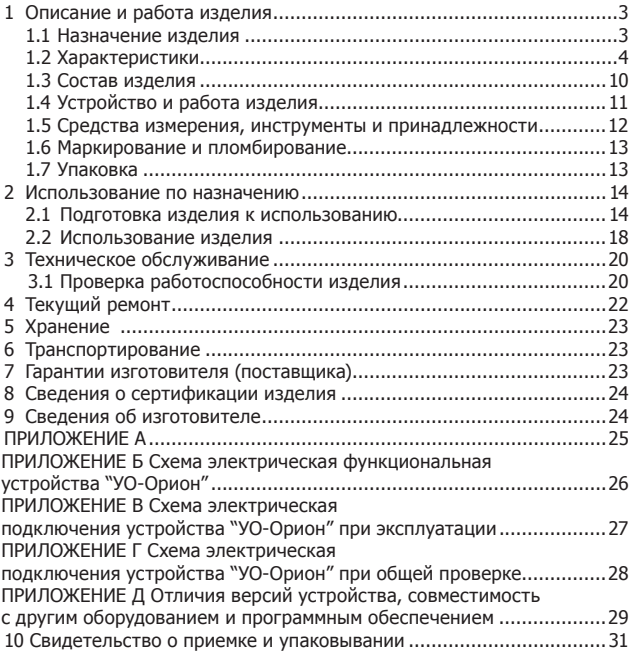

Настоящее руководство по эксплуатации предназначено для изучения принципа работы и эксплуатации устройства оконечного "УО-Орион" СПИ "Фобос-3" **версии 1.03**.

Конфигурирование "УО-Орион" необходимо производить с персонального компьютера, используя программу **UProg версии 4.0.0.646** и выше. Последнюю версию программы UProg можно скачать с сайта www.bolid.ru.

# **1 Описание и работа изделия**

# **1.1 Назначение изделия**

1.1.1 Устройство оконечное "УО-Орион" СПИ "Фобос-3" (в дальнейшем – устройство или "УО-Орион") предназначено для работы в составе системы передачи извещений "Фобос-3" в качестве устройства передачи извещений с приборов интегрированной системы охраннопожарной сигнализации "Орион" по занятой абонентской телефонной линии путём её частотного уплотнения. Сигнал передаётся на частоте 18 кГц. "УО-Орион" включается в двухпроводную магистральную линию связи системы "Орион" (интерфейс RS-485), через которую происходит конфигурирование устройства, контроль его состояния и передача в "УО-Орион" сообщений для ретрансляции через телефонную сеть. "УО-Орион" не может работать автономно от системы "Орион".

1.1.2 Устройство рассчитано на работу в составе системы передачи извещений "Фобос-3".

1.1.3 Устройство предназначено для установки внутри охраняемого объекта и рассчитано на круглосуточный режим работы.

1.1.4 УО обеспечивает передачу информации по занятым телефонным линиям городской телефонной сети (ГТС) на ретрансляторы СПИ "Фобос-3", устанавливаемые на автоматической телефонной станции (АТС).

1.1.5 "УО-Орион" может работать в 2-х режимах:

- ведущий;
- ведомый.

1.1.6 "УО-Орион" предназначено для передачи событий от следующих устройств интегрированной системы охраны "Орион":

- ППКОП "С2000-4";
- ППКОП "Сигнал-20П" \*;
- ППКОП "Сигнал-20";
- контроллера двухпроводной линии связи "С2000-КДЛ".

**Примечание**: \* - при работе "УО-Орион" в режиме "Ведомый".

1.1.7 "УО-Орион" обладает возможностьюиндикации на встроенных световых индикаторах:

- состояния устройства;
- состояния обмена по интерфейсу RS-485;
- наличия абонентской телефонной линии.

«УО-Орион» АЦДР.425632.007 РЭ Изм.4 АЦДР.5415-11 от 12.12.2011 3

1.1.8 Питание устройства "УО-Орион" осуществляется от внешнего источника постоянного тока с номинальным напряжением 12 В.

1.1.9 Конструкция устройства не предусматривает его использование в условиях воздействия агрессивных сред, пыли, а также во взрывопожароопасных помещениях.

1.1.10 По устойчивости к механическим воздействиям исполнение устройства соответствует категории размещения 03 по ГОСТ 25 1099-83.

1.1.11 По устойчивости к климатическим воздействиям устройство выпускается в исполнении 3 по ГОСТ 25 1099-83, но для работы при температуре от 243 до 323 К (от минус 30 до +50 °С).

## **1.2 Характеристики**

1.2.1 Питание "УО-Орион" осуществляется от внешнего источника постоянного тока – от 10 до 14 В (например, "РИП-12" и т.п.).

1.2.2 При выполнении п. 1.2.1 индикатор "Работа" светится в непрерывном режиме зелёным светом, а при снижении напряжения внешнего источника постоянного тока ниже 10±0,5 В в мигающем режиме зелёным светом.

1.2.3 При восстановлении питания выше 11 В индикатор "Работа" переходит в режим свечения непрерывным зелёным светом.

1.2.4 При снижении питающего напряжения ниже 9 В "УО-Орион" прекращает обмен по интерфейсу RS-485, прекращает трансляцию сообщений по занятой абонентской линии и выключает все светодиодные индикаторы.

1.2.5 Устройство обеспечивает контроль напряжения в абонентской телефонной линии.

1.2.6 При наличии линейного напряжения в телефонной линии индикатор "Линия" должен светиться в непрерывном режиме красным светом.

1.2.7 При снижении напряжения в телефонной линии ниже 3 В индикатор "Линия" переходит в режим мигания с частотой 10 Гц красным светом, и выдача событий в абонентскую линию прекращается.

1.2.8 При восстановлении напряжения в абонентской телефонной линии свыше 9В индикатор "Линия" переходит в режим непрерывного свечения, а также возобновляется выдача событий в абонентскую телефонную линию.

1.2.9 Ток, потребляемый "УО-Орион" от резервного источника, – не более 50 мА.

1.2.10 "УО-Орион" обеспечивает передачу событий максимум от 15 приборов системы "Орион".

1.2.11 "УО-Орион" обеспечивает передачу событий о состоянии максимум 60-ти шлейфов сигнализации (далее ШС) от всех подключённых приборов, причём минимально возможное количество ШС, которое

может быть сконфигурировано для отдельного прибора системы "Орион" - 4 ШС.

1.2.12 Функционирование устройства.

1.2.12.1 УО, в зависимости от того установлена или снята перемычка "Ведущий/ведомый", обеспечивает работоспособность в следующих режимах работы:

- ведущий (перемычка "Ведущий/ведомый" установлена);

- ведомый (перемычка "Ведущий/ведомый" снята).

В **ведущем** режиме "УО-Орион" выдаёт опросные телеграммы по интерфейсу RS-485, фиксирует события, приходящие от приборов системы "Орион", и передаёт их по занятой абонентской линии.

В **ведомом** режиме "УО-Орион" принимает события от контроллера системы (пульта контроля и управления "С2000", "С2000-КС" или АРМ "Орион") и передаёт их по занятой абонентской линии на ПЦО.

1.2.12.2 Выдаваемые "УО-Орион" извещения на светодиодные индикаторы, при различных событиях (в различных состояниях) для режимов "Ведущий" и "Ведомый", приведены в таблицах 1 – 3.

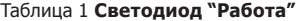

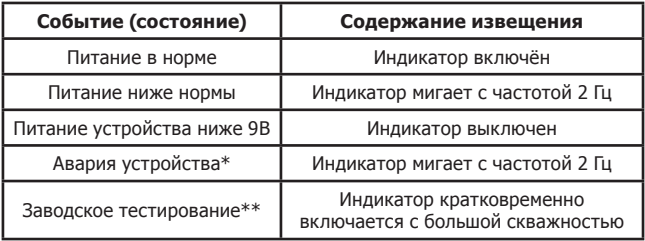

## Таблица 2 **Светодиод "RS-485"**

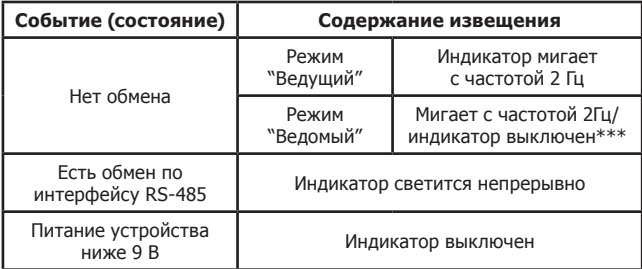

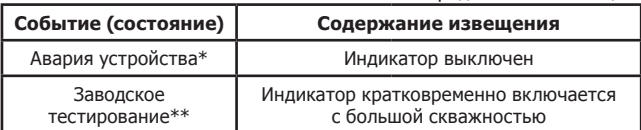

# Таблица 3 **Светодиод "Линия"**

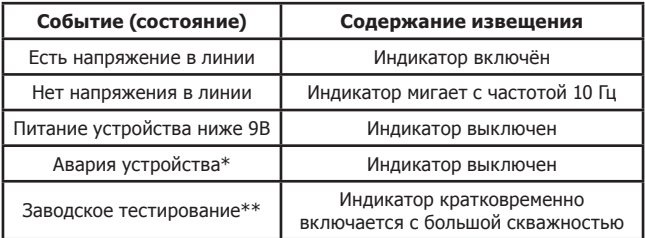

\* - Если индикатор "Работа" мигает с частотой 2 Гц, а индикаторы "RS-485" и "Линия" выключены, то зафиксирована авария устройства. Авария устройства может быть зафиксирована в случае обнаружения сбоя при тестировании программной памяти встроенного в устройство микропроцессора. Тестирование программной памяти устройства выполняется каждый раз при включении устройства.

Если зафиксирована авария устройства:

- индикатор "Работа" находится в режиме равномерного мигания с частотой 2 Гц;
- все индикаторы (кроме индикатора "Работа") выключены;
- устройство отвечает на запросы сетевого контроллера (при работе устройства в режиме "Ведомый").

Если при включении питания устройство фиксирует аварию устройства, то необходимо обновить программу, прошитую во встроенном микропроцессоре. Для обновления встроенной программы необходимо выполнить действия, описанные в п. 1.2.12.3.

\*\* - Если индикаторы "Работа", "RS-485", "Линия" кратковременно включаются с большой скважностью, то это означает, что устройство не полностью прошло технологические операции настройки и проверки на предприятии-изготовителе после изготовления и его необходимо направить на предприятие-изготовитель для тестирования.

\*\*\* - При включении питания "УО-Орион", если не обнаружены опросные телеграммы со стороны контроллера системы, индикатор выключен.

1.2.12.3 Устройство обеспечивает возможность обновления программного обеспечения, прошитого во встроенном микропроцессоре (изменение версии устройства).

Для обновления программы, прошитой в микропроцессоре требуется:

- направить запрос на предприятие-изготовитель с точным указанием версии устройства;
- в ответ на запрос будет выслана программа "ОRION\_PROG.exe" и электронный файл с прошивкой программы для микропроцессора;
- подключить устройство к персональному компьютеру через преобразователь интерфейсов "ПИ-ГР" или "С2000-ПИ", перевести устройство в режим "Ведомый";
- запустить программу "ОRION\_PROG.exe", включить питание устройства;
- выбрать желаемую версию прошивки и запустить запись прошивки в микропроцессор устройства;
- дождаться окончания обновления программы устройства, по окончании записи программы устройство должно перейти в дежурный режим.

1.2.13 "УО-Орион" передаёт извещения на частоте 18 кГц фазоманипулированным сигналом и обеспечивает эффективное значение напряжения в линии связи (450±50) мВ на нагрузке (180±4) Ом.

1.2.14 "УО-Орион" передаёт по абонентской телефонной линии следующие типы извещений о состоянии ШС:

- "Снятие ШС с охраны";
- "Взятие ШС на охрану";
- "Невзятие ШС под охрану";
- "Обрыв в ШС";
- "Короткое замыкание в ШС";
- "Сработка датчика в ШС";
- "Внимание в ШС";
- "Пожар в ШС";
- "Тревога в ШС";
- "Тревога взлома в ШС типа 5";
- "Восстановление контроля взлома в ШС типа 5".

1.2.15 Кроме извещений о состоянии ШС, в линию связи выдаются следующие извещения:

- "Тревога взлома прибора" при нарушении блокировки прибора, занесённого в конфигурацию "УО-Орион".
- "Восстановление контроля взлома прибора" при восстановлении блокировки прибора, занесённого в конфигурацию "УО-Орион".
- "Авария питания прибора" при снижении напряжения питания

прибора, занесённого в конфигурацию "УО-Орион", ниже допустимого уровня.

- "Восстановление питания прибора" при восстановлении источника питания прибора, занесённого в конфигурацию "УО-Орион".
- "Потеря прибора" в случае отсутствия ответных телеграмм со стороны прибора, занесённого в конфигурацию "УО-Орион".
- "Восстановление связи с прибором" при появлении ответных телеграмм со стороны прибора, занесённого в конфигурацию "УО-Орион".
- "Потеря связи с контроллером системы "Орион"" (для режима "Ведомый") – в случае отсутствия опросных телеграмм со стороны контроллера системы "Орион".
- "Восстановление связи с контроллером системы "Орион"" (для режима "Ведомый") – при появлении опросных телеграмм со стороны контроллера системы "Орион".
- "Тревога взлома "УО-Орион"" при нарушении блокировки "УО-Орион".
- "Восстановление контроля взлома "УО-Орион" при восстановлении блокировки "УО-Орион".
- "Авария питания "УО-Орион"" при снижении напряжения питания "УО-Орион" ниже допустимого уровня.
- "Восстановление питания "УО-Орион"" при восстановлении источника питания "УО-Орион".
- "Код направления" определяет индивидуальный код устройства (случайное число от 0 до 15, которое храниться в энергонезависимой памяти устройства).
- "Код хозоргана" содержит условный номер ЭИ, с помощью которого производится взятие объекта (ШС) или снятие объекта (ШС) с охраны.

Извещение "Код хозоргана" может передаваться совместно с извещениями "Взят", "Снят" и "Невзят".

Длительность передачи любых извещений на СПИ "Фобос-3" составляет не менее (30±5) с.

1.2.16 "УО-Орион" обеспечивает возможность занесения в энергонезависимую память до 128 кодов ЭИ, которые могут быть использованы для взятия и снятия с охраны ШС приборов системы "Орион", занесённых в конфигурацию "УО-Орион". Процедура программирования ключей выполняется при конфигурировании "УО-Орион" с персонального компьютера при использовании программы UProg.

1.2.17 Для настройки на конкретный вариант использования "УО-Орион" обеспечивает программирование ряда параметров, хранящихся в энергонезависимой памяти.

"УО-Орион" имеет три группы конфигурационных параметров:

- 1) системные;
- 2) параметры подключаемых приборов;
- 3) коды ключей хозорганов.

1.2.18 **Системным параметром** конфигурации "УО-Орион" является сетевой адрес, который используется при связи по интерфейсу RS-485 и принимает значения от 1 до 127. По умолчанию, при поставке "УО-Орион", устанавливается значение 127. Приподключении "УО-Орион" к интерфейсу RS-485 ему должен быть присвоен уникальный адрес.

1.2.19 **Параметры подключаемых приборов**. Для каждого подключаемого прибора должен быть задан его адрес и количество ШС, состояние которых будет передаваться "УО-Орион" на ПЦО. Адрес должен быть уникальным и принимать значения от 1 до 127. Количество ШС для подключаемого прибора должно принимать значения кратные 4 (например, 4, 12, 16, 20 и т.д.).

1.2.20 **Коды ключей хозорганов**. Для обеспечения передачи по телефонной линии событий "Взят", "Снят" и "Невзят" совместно с "Кодом хозоргана" необходимо занести соответствующие коды ключей в конфигурацию "УО-Орион". При использовании "УО-Орион" в режиме "Ведущий" события "Взят", "Снят" и "Невзят" будут переданы по телефонной линии с тем "Кодом хозоргана", который занесён в конфигурацию "УО-Орион". При использовании "УО-Орион" в режиме "Ведомый" данные события будут переданы по телефонной линии с тем "Кодом хозоргана", который находится в конфигурации контроллера системы и был прислан совместно с событием.

Для изменения параметров конфигурации "УО-Орион" используется IBM-совместимый компьютер и "Преобразователь интерфейсов" ("ПИ" или "ПИ-ГР"), а также пульт "С2000" или "С2000М". Для задания параметров конфигурации контроллера на компьютере используется программа UProg. Последняя версия программы конфигурирования приборов UProg, а также дополнительная информация по использованию "УО-Орион" доступна в Интернете по адресу: www.bolid.ru.

1.2.21 "УО-Орион" обеспечивает передачу информации о своём состоянии по интерфейсу RS-485, а также выполнение поступающих от сетевого контроллера (ПКУ "С2000", "С2000М" или компьютера) команд (при работе "УО-Орион" в режиме "Ведомый").

1.2.22 Устройство передаёт по интерфейсу RS-485 следующие сообщения (при работе "УО-Орион" в режиме "Ведомый"):

- "Тревога взлома" ("Корпус устройства открыт");
- "Восстановление контроля взлома" ("Корпус устройства закрыт");
- "Авария источника питания" (при снижении питания устройства ниже допустимого уровня);
- "Восстановление источника питания" (при восстановлении напряжения питания устройства);
- "Неисправность телефонной линии" (при отсутствии напряжения в абонентской линии);
- "Восстановление телефонной линии" (при восстановлении напряжения в абонентской линии).

1.2.23 "УО-Орион" не выдаёт ложных извещений после воздействия внешних электромагнитных помех (ЭМП) второй степени жёсткости по НПБ 57-97\*.

1.2.24 Радиопомехи, создаваемые "УО-Орион" при работе, не превышают значений, указанных в НПБ 57-97\*.

1.2.25 Время технической готовности "УО-Орион" к работе после включения питания – не более 3 с.

1.2.26 Средняя наработка "УО-Орион" на отказ в дежурном режиме работы – не менее 40000 ч, что соответствует вероятности безотказной работы 0,97 за 1000 ч.

Критерием отказа является несоответствие устройства требованиям пп. 1.2.1 - 1.2.22 настоящего РЭ.

1.2.27 Вероятность возникновения отказа, приводящего к ложному срабатыванию УО, не более 0,01 за 1000 ч.

1.2.28 Среднее время восстановления работоспособного состояния "УО-Орион" при проведении ремонтных работ – не более 60 мин.

1.2.29 Средний срок службы "УО-Орион" составляет 10 лет.

1.2.30 Масса "УО-Орион" – не более 0,3 кг.

1.2.31 Габаритные размеры "УО-Орион" – не более 150x103x35 мм.

1.2.32 Конструкция УО обеспечивает степень защиты оболочки IР20 по ГОСТ 14254-96.

1.2.33 Содержание драгоценных материалов:

- золота - 0,028 г,

- серебра - 0,054 г.

#### **1.3 Состав изделия**

1.3.1 Состав изделия "УО-Орион" соответствует указанному в таблице 4.

Таблица 4

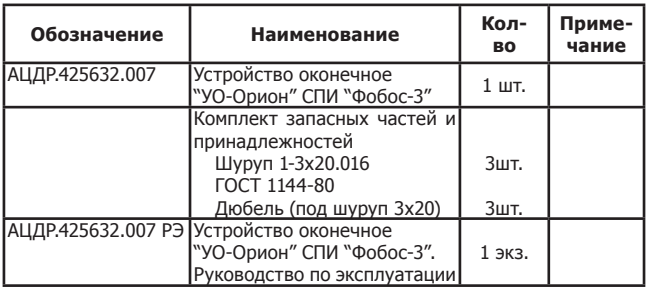

# **1.4 Устройство и работа изделия**

1.4.1 Корпус "УО-Орион" состоит из основания и крышки. На основании закреплена печатная плата с радиоэлементами, на которой также расположены светодиодные индикаторы и колодки для внешних соединений изделия. На основании также расположены отверстия для крепления изделия к стене. Габаритные и установочные размеры "УО-Орион" приведены в Приложении А.

1.4.2 Функциональная электрическая схема"УО-Орион" приведена в Приложении Б.

1.4.3 "УО-Орион" состоит из следующих функциональных узлов:

- стабилизатор напряжения +5 В;
- схема анализа напряжения питания;
- процессор;
- схема сопряжения с интерфейсом RS-485;
- датчик вскрытия корпуса:
- три светодиодных индикатора;
- перемычка "Ведущий/Ведомый";
- узел анализа напряжения в телефонной линии;
- полосовой фильтр 18 кГц;
- фильтр низких частот.

Cо входа для подключения резервного источника питания напряжение поступает на вход стабилизатора 5 В, на питание схемы сопряжения с RS-485 и на узел анализа напряжения питания.

Процессор обеспечивает:

- ввод аналогового сигнала от схемы анализа напряжения питания, а также его аналого-цифровое преобразование;
- ввод и вывод сигналов в схему сопряжения с интерфейсом RS-485;
- ввод сигналов со схемы анализа напряжения в телефонной линии;
- «УО-Орион» АЦДР.425632.007 РЭ Изм.4 АЦДР.5415-11 от 12.12.2011 11 - ввод сигналов с датчика вскрытия корпуса;
- анализ состояния перемычки "Ведущий/Ведомый";
- управление светодиодными индикаторами;
- формирование фазоманипулированного сигнала частотой 18 кГц для передачи извещений на пульт централизованного наблюдения в протоколе "Фобос-3".

Схема анализа напряжения питания подаёт напряжение со входа стабилизатора через резистивный делитель на аналоговый вход процессора для контроля снижения напряжения питания ниже допустимого уровня.

Для согласования с двухпроводной линией RS-485 используется схема сопряжения с RS-485.

Контроль датчика вскрытия корпуса обеспечивает обнаружение факта вскрытия корпуса устройства.

Индикатор "Работа" отображает состояние источника питания устройства.

Индикатор "RS-485" отображает наличие обмена по RS-485.

Индикатор "Линия" отображает наличие напряжения в абонентской телефонной линии.

Перемычка "Ведущий/Ведомый" определяет режим работы "УО-Орион" (снята – режим "Ведомый", установлена – режим "Ведущий").

Схема анализа напряжения в телефонной линии обеспечивает гальваническую изоляцию входа процессора и контроль наличия напряжения в телефонной линии в процессе работы устройства.

Полосовой фильтр 18 кГц обеспечивает формирование синусоидального сигнала частотой 18 кГц для выдачи его в линию связи.

Фильтр низких частот обеспечивает подавление сигнала частотой 18 кГц в точках подключения телефонного аппарата.

Процессор является обрабатывающим ядром. Он контролирует состояние питания устройства, напряжение в телефонной линии, режимы работы, датчик вскрытия корпуса, управляет тремя светодиодными индикаторами. Процессор отправляет извещения в телефонную линию и обеспечивает обмен по RS-485 с устройствами системы "Орион".

#### **1.5 Средства измерения, инструменты и принадлежности,**

Таблица 5 **Перечень контрольно-измерительных приборов, необходимых для ремонта устройства в условиях мастерской**

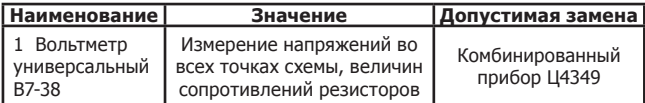

Продолжение Таблицы 5

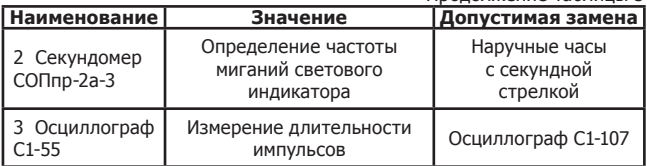

# Таблица 6 **Примерный расход материалов, необходимых для технического обслуживания и ремонта 10 изделий в течение одного года эксплуатации**

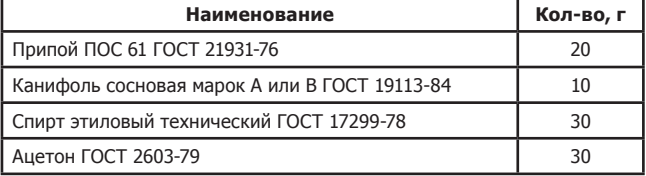

# **1.6 Маркирование и пломбирование**

1.6.1 Маркировка "УО-Орион" должна соответствовать комплекту конструкторской документации и ГОСТ 26828-86.

1.6.2 На табличке, которая крепится на основании корпуса устройства, указаны:

- товарный знак или наименование предприятия-изготовителя;

- наименование или условное обозначение устройства;

- заводской номер;
- две последние цифры года и квартал изготовления;
- знак соответствия.

1.6.3 На лицевой стороне корпуса устройства у соответствующих индикаторов нанесены надписи, указывающие их назначение.

1.6.4 Маркировка транспортной тары соответствует ГОСТ 14192-77 и имеет манипуляционные знаки N 1, N 3, N 11, основные, дополнительные и информационные надписи.

## **1.7 Упаковка**

1.7.1 Готовой продукцией считаются устройства с комплектом документации и ЗИП, принятые отделом технического контроля и упакованные в потребительскую тару.

1.7.2 Консервация "УО-Орион" производится по ГОСТ 9.014-78 для группы изделий III-3 с вариантом временной противокоррозионной защиты ВЗ-0.

1.7.3 Упаковка устройства производится в потребительскую тару - картонную коробку типа III I ГОСТ 12301-81, туда же уложен комплект запасных частей.

1.7.4 Коробки с упакованными устройствами уложены в транспортную тару - ящики типа II I ГОСТ 5959-80, выстланные бумагой битумированной ГОСТ 515-77.

1.7.5 В каждый ящик (или контейнер) вложен упаковочный лист, содержащий следующие сведения:

- наименование, обозначение устройства и их количество;

- месяц и год упаковывания;
- подпись или штамп ответственного за упаковывание.

1.7.6 Допускается упаковывание устройств в контейнеры по ГОСТ 9181-74.

1.7.7 Масса нетто - не более 10 кг.

1.7.8 Масса брутто - не более 15 кг.

#### **2 Использование по назначению**

#### **2.1 Подготовка изделия к использованию**

2.1.1 Меры безопасности при подготовке изделия:

- конструкция устройства удовлетворяет требованиям электро- и пожарной безопасности по ГОСТ 12.2.007.0-75 и ГОСТ 12.1.004-91;
- устройство не имеет цепей, находящихся под опасным напряжением;
- конструкция устройства обеспечивает его пожарную безопасность в аварийном режиме работы и при нарушении правил эксплуатации согласно ГОСТ 12.1.004-91;
- монтаж, установку, техническое обслуживание производить при отключённом напряжении питания устройства;
- монтаж и техническое обслуживание устройства должны производиться лицами, имеющими квалификационную группу по технике безопасности не ниже второй.

2.1.2 Устройство устанавливается на стенах, за подвесными потолками или на других конструкциях охраняемого помещения в местах, защищённых от воздействия атмосферных осадков, механических повреждений и доступа посторонних лиц.

Порядок установки:

а) закрепить устройство на стене в удобном месте;

б) произвести монтаж устройства и соединительных линий в соответствии со схемой электрических соединений, приведённой в Приложении В. Монтаж устройства производится в соответствии с РД 78.145-92 "Правила производства и приёмки работ. Установки охранной, пожарной и охранно-пожарной сигнализации".

2.1.3 Подключение линий интерфейса RS-485.

2.1.3.1 Для подключения к сетевому интерфейсу RS-485 необходимо:

- а) контакты "RS-485A" и "RS-485B" подключить соответственно к линиям A и B интерфейса;
- б) объединить цепи "0 В" "УО-Орион" и других приборов, подключаемых к "УО-Орион" по интерфейсу RS-485. (Если приборы и "УО-Орион" подключены к одному источнику питания, то это делать не обязательно);
- в) удалить перемычку ("джампер") XP3, подключающую в цепь интерфейса оконечный резистор 620 Ом, если только устройство не является последним (наиболее удалённым). Данная перемычка находится в устройстве в непосредственной близости от контактов "RS-485A" и "RS-485B".

**Примечание -** При большой протяжённости линий интерфейса RS-485 (1 км и более) рекомендуется соединять приборы "в цепочку" и использовать для цепей "A" и "B" интерфейса витую пару проводов.

2.1.4 Подключить абонентскую телефонную линию, затем телефонный аппарат (если требуется) и питание устройства согласно Приложению В.

2.1.5 Изменение начальной конфигурации устройства.

2.1.5.1 Для настройки устройства на конкретный вариант применения потребуется изменить некоторые конфигурационные параметры. Для этого необходимо перевести устройство в режим "Ведомый" (удалив перемычку XP2) и подключить к персональному компьютеру посредством "Преобразователя интерфейсов" ("ПИ" или "ПИ-ГР"). Для задания параметров конфигурации необходимо использовать программу **UProg**.

2.1.5.2 Необходимо определить состав подключаемых к "УО-Орион" устройств. "УО-Орион" обеспечивает подключение до 15-ти приборов и до 60-ти шлейфов сигнализации этих устройств. Все подключаемые устройства должны иметь уникальные адреса в системе "Орион". На вкладке "Приборы" (в программе UProg) для каждого подключаемого прибора должен быть задан "Адрес" и "Количество ШС". Количество ШС должно быть задано и кратно четырём. Значение (N) в поле "Количество ШС" означает, что состояния первых N ШС прибора будут передаваться "УО-Орион" по абонентской телефонной линии, состояния остальных ШС будут игнорироваться. Например, для ППКОП "Сигнал-20" требуется передавать состояния первых 8 ШС, для этого в поле "Количество ШС" необходимо задать "8", при этом события от шлейфов с 9 по 20 будут проигнорированы. Если требуется передавать количество ШС не кратное четырём, то необходимо задать ближайшее значение кратное четырём (в большую сторону). Например, если для ППКОП "Сигнал-20П" необходимо передавать состояния первых 9 ШС, то для этого в поле "Количество ШС" необходимо задать "12", при этом "УО-Орион" будут передаваться состояния первых 12 ШС прибора, состояния остальных ШС с 13 по 20 будут проигнорированы, а состояния ШС с 10 по 12 не будут контролироваться на ПЦО.

Типовые конфигурации подключённых приборов приведены в таблицах 7 - 9 (вкладка **"Приборы"** для "УО-Орион" в программе **UProg**).

|        | Адрес прибора  | Количество ШС прибора |
|--------|----------------|-----------------------|
| Nº 1   | 1              | 4                     |
| $No$ 2 | 2              | 4                     |
| $No$ 3 | 3              | $\overline{4}$        |
| Nº 4   | $\overline{4}$ | $\overline{4}$        |
| Nº 5   | 5              | 4                     |
| Nº 6   | 6              | 4                     |
| Nº 7   | $\overline{7}$ | $\overline{4}$        |
| Nº 8   | 8              | 4                     |
| Nº 9   | 9              | 4                     |
| Nº 10  | 10             | 4                     |
| Nº 11  | 11             | $\overline{4}$        |
| Nº 12  | 12             | 4                     |
| Nº 13  | 13             | $\overline{4}$        |
| Nº 14  | 14             | $\overline{4}$        |
| Nº 15  | 15             | 4                     |

Таблица 7 **"Типовая конфигурация 1" (15 ППКОП "C2000-4")**

Таблица 8 **"Типовая конфигурация 2" (3 ППКОП "Сигнал-20" или 3 ППКОП "Сигнал–20П")**

|                  | Адрес прибора | Количество ШС прибора |
|------------------|---------------|-----------------------|
| N <sup>o</sup> 1 |               | 20                    |
| $No$ 2           | 2             | 20                    |
| $No$ 3           | 3             | 20                    |
| $\cdots$         |               | $\cdots$              |
| $\cdots$         |               | $\cdots$              |
| $\cdots$         |               | $\cdots$              |
| Nº 13            |               |                       |
| Nº 14            |               |                       |
| Nº 15            |               |                       |

Таблица 9 **"Типовая конфигурация 3"** 

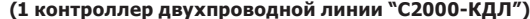

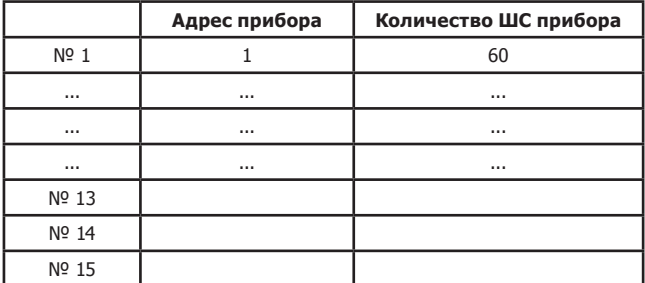

2.1.5.3 Если необходимо передавать на ПЦО условные номера ключей Touch Memory, которые используются для взятия (снятия) ШС на охрану со считывателей подключённых приборов, то их необходимо запрограммировать в "УО-Орион". Программирование ключей Touch Memory осуществляется на вкладке "Ключи" (в программе UProg), ключи могут быть заданы вручную или при помощи подключённых устройств, имеющих подключённые считыватели ("С2000-4", "С2000-КДЛ" и др.). Программа UProg позволяет добавлять и удалять ключи, сохранять список ключей в файл и др.

При эксплуатации "УО-Орион" в режиме "Ведущий" события "Взят", "Снят", "Невзят", приходящие по интерфейсу RS-485 от подключённых приборов, передаются совместно с "Кодом хозоргана" в том случае, если соответствующий ключ запрограммирован в "УО-Орион". В режиме "Ведомый" запрограммированные в "УО-Орион" ключи игнорируются, и совместно с событиями "Взят", "Снят", "Невзят" передаётся тот "Код хозоргана", который был прислан сетевым контроллером.

2.1.5.4 Если устройство при эксплуатации будет работать в режиме "Ведомый" вместе с другими приборами, подключёнными по интерфейсу RS-485, то ему необходимо присвоить уникальный (отличный от других) сетевой адрес в диапазоне от 1 до 127. Для этого необходимо подключить одно это устройство к пульту "С2000", "С2000М" или компьютеру (другие приборы в это время должны быть отключены от интерфейса) и изменить сетевой адрес с помощью пульта "С2000" или программы **UProg**.

2.1.5.5 Необходимо определить режим, в котором будет работать устройство, для этого нужно установить перемычку ("джампер") XP2 в зависимости от выбранного режима.

- режим "Ведущий" перемычка установлена;
- режим "Ведомый" перемычка снята. 2.1.6 Подготовка к работе.
- а) Проверить правильность произведённого монтажа.
- а) Провести проверку работоспособности устройства в следующей последовательности:
	- 1) подать на устройство напряжение питания;

2) при исправном устройстве должен включиться индикатор РАБОТА в режиме непрерывного свечения зелёным светом.

**ВНИМАНИЕ!** К абонентской линии, к которой подключено "УО-Орион", не рекомендуется подключение параллельных телефонных аппаратов. Телефонныйаппаратможетбытьподключённепосредственно к "УО-Орион".

#### **2.2 Использование изделия**

2.2.1 Использование "УО-Орион" в режиме "Ведущий".

2.2.1.1 При эксплуатации в режиме "Ведущий" "УО-Орион" является контроллером системы "Орион" и опрашивает приборы, адреса которых занесены в конфигурацию устройства. Полученные от приборов события передаются по абонентской телефонной линии.

2.2.2 Использование "УО-Орион" в режиме "Ведомый".

2.2.2.1 При эксплуатации в режиме "Ведомый" "УО-Орион" получает от контроллера системы "Орион" извещения и передаёт их по абонентской телефонной линии. В качестве контроллера системы может использоваться ПКУ "С2000", ПКУ "С2000М" или АРМ "Орион". Контроллер системы имеет настройки, которые обеспечивают передачу извещений на "УО-Орион". Если эти настройки не проведены, то извещения на "УО-Орион" передаваться не будут.

2.2.2.2 Использование "УО-Орион" совместно с пультом "С2000" или "С2000М".

"УО-Орион" работает только со шлейфами сигнализации (**не с разделами!**), для проведения необходимых настроек пульта "С2000" или "С2000М" необходимо использовать программу **PProg**.

Программирование с помощью программы **PProg** осуществляется на вкладке "Разное" путём добавления к пульту "С2000" ("С2000М") устройства "УО-Орион". Здесь же в окне "Инспектор" устанавливаются события, которые необходимо передавать на "УО-Орион". Привязка трансляции событий от "Шлейфов, не входящих в разделы" к "УО-Орион" устанавливается на вкладке "Разное". Более подробное описание настройки пультов "С2000" и "С2000М" с помощью программы **PProg** можно получить в Руководстве по эксплуатации ПКУ "С2000" АЦДР.426469.005 РЭ и в Руководстве по эксплуатации ПКУ "C2000М" АЦДР.426469.027 РЭ соответственно (Раздел "Настройка передачи событий").

2.2.3 Использование автоматической тактики взятия/снятия при работе "УО-Орион" (в режиме "Ведомый") совместно с сетевыми контроллерами "С2000" и "С2000М".

Автоматическая тактика взятия/снятия ШС подразумевает передачу события о взятии/снятии на ПЦО совместно с кодом ключа хозоргана, осуществляющего взятие/снятие.

2.2.3.1 **Локальное управление** ШС (без использования разделов) со считывателей приборов "С2000-4" (версии 2.00 и выше) и "С2000-КДЛ" может осуществляться по автоматической тактике взятия/ снятия для "С2000М" версии 2.01 и выше. Управление взятием/снятием ШС при вводе PIN-кода на клавиатуре "C2000М" осуществляется по автоматической тактике взятия/снятия для "С2000М" версии 2.03 и выше. Пульт "С2000" не поддерживает трансляцию кодов хозоргана совместно с событиями взятия/снятия ШС при локальном управлении. При локальном управлении коды ключей хозоргана должны быть записаны в приёмно-контрольном приборе, например, в "С2000-4".

2.2.3.2 **Централизованное управление** (при использовании разделов) со считывателей приборов "C2000-4", "С2000-КДЛ", "Сигнал-20П" или вводом PIN-кода на клавиатуре "С2000М", "С2000-К", "С2000-КС" (при использовании "С2000-КС" в ведомом режиме) осуществляется по автоматической тактике взятия/снятия ШС для "С2000М" версии 2.03 и выше. Пульт "С2000" не поддерживает "пошлейфную" трансляцию событий с кодом хозоргана при взятии/ снятии разделов. При централизованном управлении коды ключей хозоргана должны быть записаны в памяти сетевого контроллера, например, ПКУ "С2000М".

2.2.4 Конфигурирование "УО-Орион" осуществляется в соответствии с п. 2.1.5.

2.2.5 Переход из режима "Ведущий" в режим "Ведомый" и обратно может быть осуществлён в процессе работы устройства, смена режима повлечёт сброс устройства.

## **3 Техническое обслуживание**

Техническое обслуживание "УО-Орион" производится по плановопредупредительной системе, которая предусматривает годовое техническое обслуживание. Работы по годовому техническому обслуживанию выполняются работником обслуживающей организации и включают:

- проверку внешнего состояния устройства;
- проверку работоспособности согласно разделу 3.1 настоящего руководства;
- проверку надёжности крепления устройства, состояния внешних монтажных проводов, контактных соединений.

## **3.1 Проверка работоспособности изделия**

3.1.1 Настоящая методика предназначена для инженернотехнических работников и электромонтёров ОПС, обслуживающих технические средства охранно-пожарной сигнализации (ТС ОПС), осуществляющих проверку технического состояния (входной контроль), и включает в себя проверку работоспособности устройства с целью выявления дефектов и оценки их технического состояния. Несоответствие устройства требованиям, указанным в данной методике, является основанием для предъявления претензий предприятиюизготовителю и вызова его представителя для продолжения проверки и решения вопроса об устранении дефектов.

3.1.2 Проверка технического состояния устройства организуется лабораториями и ремонтными мастерскими подразделений охраны и осуществляется обслуживающим персоналом, изучившим принцип работы устройства, настоящую методику и имеющим квалификацию не ниже 3 разряда электромонтёров ОПС.

3.1.3 Проверка проводится при нормальных климатических условиях по ГОСТ 15150-69:

- температура окружающего воздуха (25  $\pm$  10) °С;
- относительная влажность воздуха (45 80) %;
- атмосферное давление (630 800) мм рт.ст., (84 106,7) кПа.

3.1.4 Схема подключения при проведении общей проверки устройства приведена в Приложении Г. Время проверки технического состояния одного устройства – не более 30 мин.

#### **Примечания**:

- 1. Подключение и отключение проводов при проверках проводить при отключённом питании устройства.
- 2. Все проверки проводить с учётом времени технической готовности устройства не более 3 с.

3.1.5 Проверку "УО-Орион" проводить в следующей последовательности:

- а) проверить состояние упаковки и распаковать устройство;
- б) проверить комплект поставки в соответствии с руководством по эксплуатации АЦДР.425632.007 РЭ, наличие и состав ЗИП;
- в) убедиться в отсутствии механических повреждений корпуса устройства;
- г) встряхиванием устройства убедиться в отсутствии внутри него посторонних предметов;
- д) проверить крепление клеммных колодок;
- е) проверить номер устройства и дату выпуска на соответствие указанным в руководстве по эксплуатации;
- ж) собрать схему в соответствии с Приложением Г;
- з) перевести "УО-Орион" в режим "Ведомый", удалив перемычку ("джампер") XP2.

3.1.6 Проверка общего функционирования устройства.

- а) Установить выходное напряжение блока питания А1 (контролировать по вольтметру PV1) равным (12,0 ± 0,3) В, а блока питания А3 – равным (9,0  $\pm$  0,5) В (контролировать по вольтметру PV2). Переключатели "RS-485" и "Питание2" перевести в разомкнутое положение, а переключатель "Питание1" в замкнутое.
- б) Внутренние светодиодные индикаторы "Работа" и "Линия" должны быть в режиме постоянного свечения, а индикатор "RS-485" должен быть выключен.
- в) Установить выходное напряжение блока питания А3 (контролировать по вольтметру PV2) равным (3,0 ± 0,3) В. Светодиод "Линия" должен мигать с частотой 10 Гц.
- г) Установить выходное напряжение блока питания А3 (контролировать по вольтметру PV2) равным (9,0 ± 0,5) В. Светодиод "Линия" должен перейти в режим постоянного свечения.
- д) Понизить напряжение на внешнем источнике постоянного тока A1 ниже 10 В, при этом индикатор "Работа" должен светиться прерывисто с удвоенной частотой зелёным светом.
- е) Повысить напряжение на внешнем источнике постоянного тока A1 до (12 ± 0,2) В, при этом индикатор "Работа" должен включиться в режим непрерывного свечения зелёным светом.
- ж) Измерить миллиамперметром РА1 потребляемый устройством ток от резервного источника постоянного тока, который должен быть не более 50 мА.
- з) Измерить вольтметром PV3 эффективное напряжение в линии связи. Измеренное значение должно быть (450 ± 50) мВ.
- и) Переключатели "Питание2" и "RS-485" перевести в замкнутое положение. Светодиодный индикатор "RS-485" должен перейти в режим постоянного свечения.
- к) На пульте A2 зафиксировать появление событий об обнаружении устройства с адресом 127, аварии телефонной линии с адресом 127, аварии и восстановления источника питания с адресом 127.
- л) Переключатели "RS-485", "Питание1" и "Питание2" перевести в разомкнутое положение.

3.1.8 Произвести запись в журнале ремонтов и входного контроля средств ОПС о результатах проверки.

# **4 Текущий ремонт**

4.1 Перечень контрольно-измерительных приборов, необходимых для обслуживания и ремонта в условиях мастерской, приведён в таблице 5, примерный расход комплектующих и материалов, необходимых для обслуживания и ремонта устройства, приведён в таблице 6. Перечень наиболее часто встречающихся или возможных неисправностей и способы их устранения приведены в таблице 10.

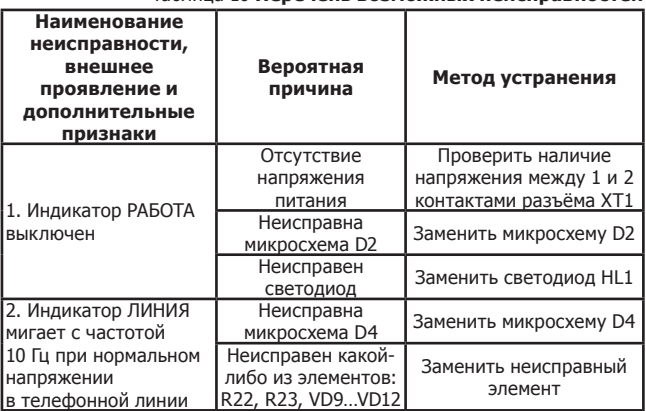

Таблица 10 **Перечень возможных неисправностей**

4.2 Ремонт устройства должен производиться в условиях технической мастерской персоналом, имеющим квалификацию не ниже 4-го разряда. При выполнении ремонтных операций необходимо соблюдать требования по защите интегральных микросхем от статического электричества согласно ОСТ 11 073.062-84. Опасное значение электрического потенциала – +100 В.

4.3 Схема электрическая принципиальная и перечень элементов поставляются по отдельному договору.

## **5 Хранение**

5.1 Хранение устройства в потребительской таре должно соответствовать условиям хранения 1 по ГОСТ 15150-69.

5.2 В помещениях для хранения устройства не должно быть паров кислот, щёлочей, агрессивных газов и других вредных примесей, вызывающих коррозию.

5.3 Срок хранения устройства в упаковке без переконсервации должен быть не более 6 месяцев.

## **6 Транспортирование**

6.1 Транспортирование упакованных устройств должно производиться любым видом транспорта в крытых транспортных средствах, в соответствии с требованиями следующих документов:

- 1) "Правила перевозок грузов автомобильным транспортом" / М-во автомоб. трансп. РСФСР – 2-е изд. – М.: Транспорт, 1984;
- 2) "Правила перевозки грузов" / М-во путей сообщ. СССР М.: Транспорт, 1985;
- 3) "Технические условия погрузки и крепления грузов" / М-во путей сообщ. СССР – М.: Транспорт, 1988;
- 4) "Правила перевозки грузов" / М-во речного флота РСФСР М.: Транспорт, 1989;
- 5) "Руководство по грузовым перевозкам на внутренних воздушных линиях Союза ССР" / Утв. М-вом гражданской авиации СССР 25.03.75. – М.: МГА, 1975;
- 6) "Правила перевозки грузов в прямом смешанном железнодорожноводном сообщении" / М-во мор. флота РСФСР – 3-е изд. – М.: Транспорт, 1985;
- 7) "Технические условия погрузки и размещения в судах и на складах товарно-штучных грузов" / Утв. М-вом речного флота РСФСР 30.12.87. – 3-е изд. – М.: Транспорт, 1990.

6.2 Условия транспортирования устройства должны соответствовать условиям хранения 5 по ГОСТ 15150-69.

#### **7 Гарантии изготовителя (поставщика)**

Изготовитель гарантирует соответствие требованиям технических условий при соблюдении потребителем правил транспортирования, хранения, монтажа и эксплуатации. Гарантийный срок эксплуатации – 18 месяцев со дня ввода в эксплуатацию, но не более 24 месяцев со дня отгрузки.

Срок переконсервации устройства – не более 6 месяцев.

При направлении изделия в ремонт к нему обязательно должен быть приложен акт с описанием возможной неисправности.

#### **8 Сведения о сертификации изделия**

8.1 Устройство оконечное "УО-Орион" СПИ "Фобос-3" АЦДР.425632.007 соответствует требованиям государственных стандартов и имеет сертификат соответствия функциональному назначению № РОСС RU.МЕ61.В06263, выданный органом по сертификации телевизионной, радиоэлектронной, электротехнической и медицинской аппаратуры "МНИТИ-СЕРТИФИКА", 107241, г. Москва, ул. Уральская, д. 21.

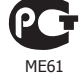

8.2 Производство "УО-Орион" СПИ "Фобос-3" имеет сертификат соответствия ГОСТ Р ИСО 9001 – 2008 № РОСС RU.ИК32.К00057, выданный ОС СК "СТАНДАРТ-СЕРТ", 117246, г. Москва, Научный пр-д, д. 6.

# **ИСО 9001**

#### **9 Сведения об изготовителе**

ЗАО НВП "Болид", 141070, Московская область, г. Королёв, ул. Пионерская, д. 4.

**Тел./факс: (495) 775-71-55** (многоканальный), **777-40-20**, **516-93-72**.

**E-mail: info@bolid.ru**; **http: www.bolid.ru**.

Габаритные и установочные размеры "УО-Орион" Габаритные и установочные размеры "УО-Орион" ПРИЛОЖЕНИЕ А **ПРИЛОЖЕНИЕ**

(обязательное)

(обязательное)

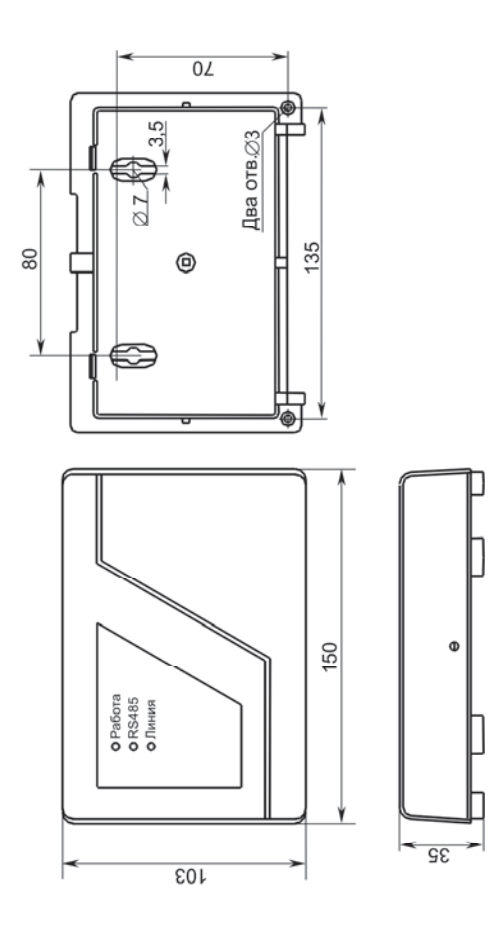

#### **ПРИЛОЖЕНИЕ Б**

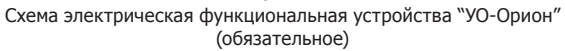

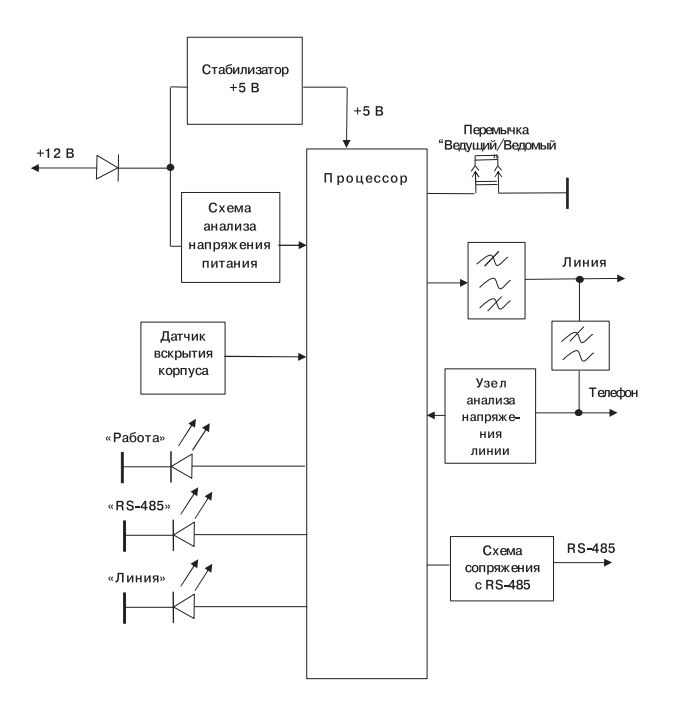

## **ПРИЛОЖЕНИЕ В**

Схема электрическая подключения устройства "УО-Орион" при эксплуатации

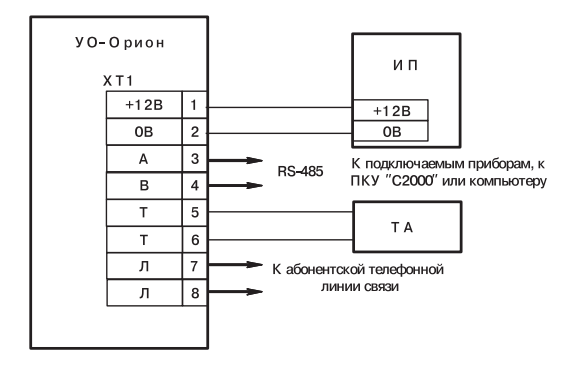

- ИП источник резервного питания с выходным напряжением 12 В;
- ТА телефонный аппарат

#### **ПРИЛОЖЕНИЕ Г**

Схема электрическая подключения устройства "УО-Орион" при общей проверке

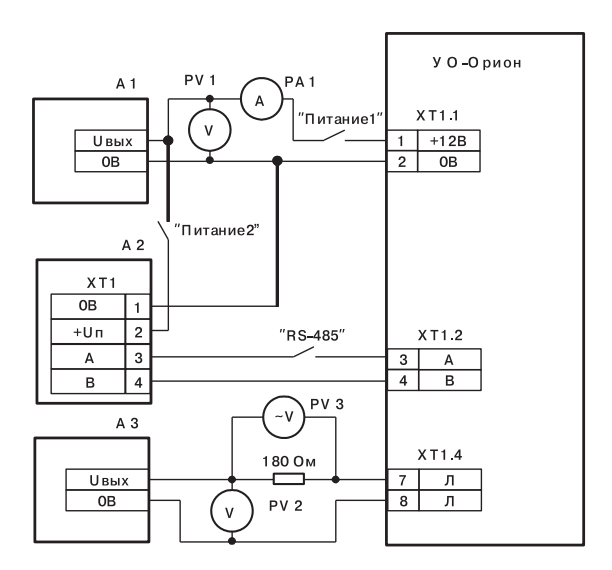

- А1 источник питания Б5-70 (от 0 до 15 В, 0,5 А);
- А 2 пульт контроля и управления "С2000";
- А1 источник питания Б5-70 (от 0 до 15 В, 0,1 А);
- РА1, РУ1, РУ2 ампервольтметр, например, Ц4352;
- PV 3 вольтметр универсальный цифровой B7-22A

**ПРИЛОЖЕНИЕ Д** Отличия версий устройства, совместимость с другим оборудованием и программным обеспечением

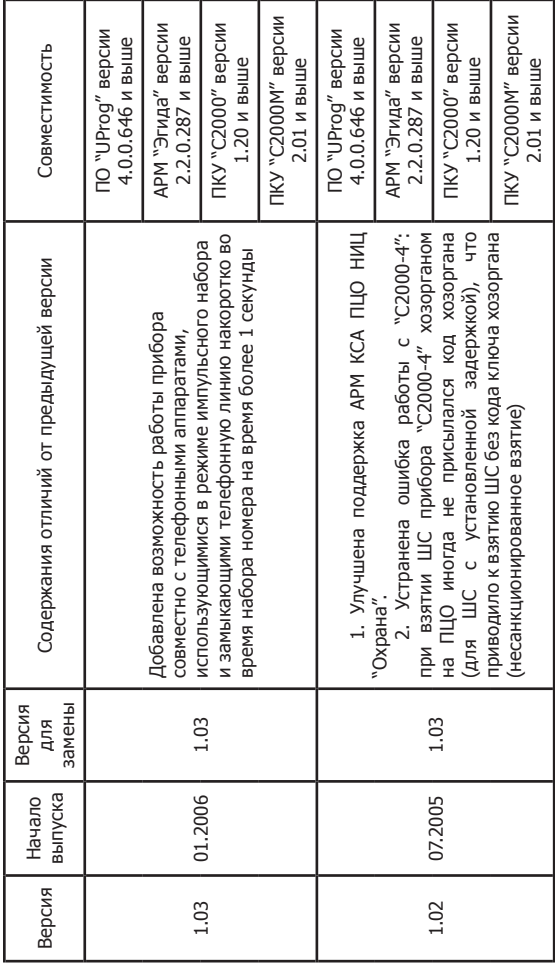

**Д** (продолжение) Отличия версий устройства, совместимость с другим оборудованием и программным обеспечением

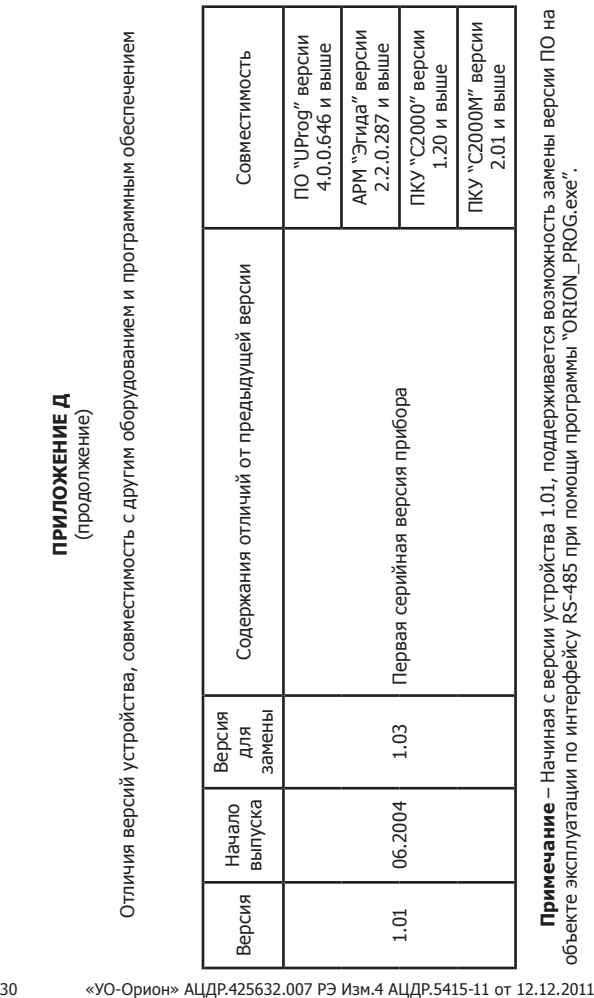

**Примечание** – Начиная с версии устройства 1.01, поддерживается возможность замены версии ПО на объекте эксплуатации по интерфейсу RS-485 при помощи программы " ОRION\_PROG.exe".

## **10 Свидетельство о приёмке и упаковывании**

Устройство оконечное "УО-Орион" СПИ "Фобос-3"

наименование изделия

\_\_АЦДР.425632.007 "УО-Орион"\_\_ \_\_\_\_\_\_\_\_\_\_\_\_\_\_\_\_\_\_\_\_\_

обозначение заводской номер

изготовлен и принят в соответствии с обязательными требованиями государственных стандартов, действующей технической документации, признан годным для эксплуатации и упакован ЗАО НВП "Болид".

ОТК<br>МП МП \_\_\_\_\_\_\_\_\_\_\_\_\_\_\_\_\_\_\_\_ \_\_\_\_\_\_\_\_\_\_\_\_\_\_\_\_\_\_

Ф.И.О. год, число, месяц